<span id="page-0-1"></span>**manova postestimation —** Postestimation tools for manova

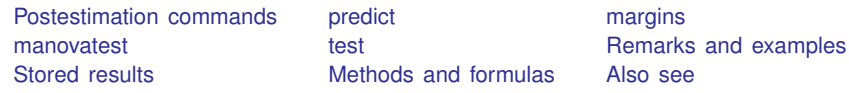

# <span id="page-0-0"></span>**Postestimation commands**

The following postestimation commands are of special interest after manova:

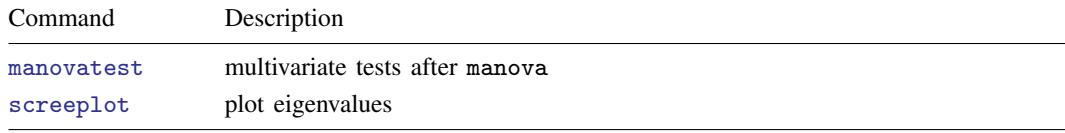

The following standard postestimation commands are also available:

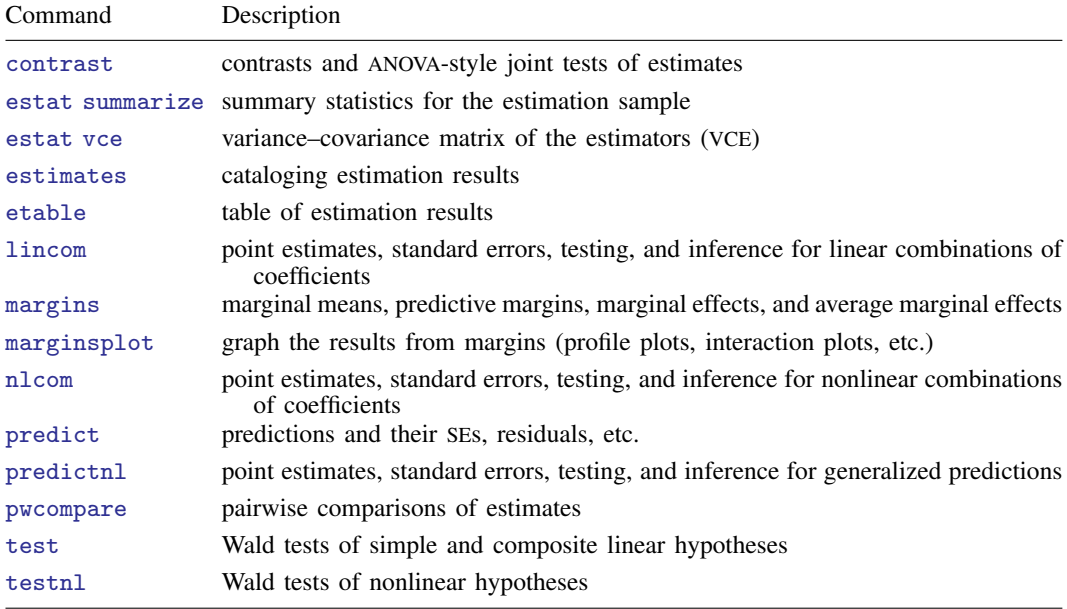

## <span id="page-1-0"></span>**predict**

#### **Description for predict**

predict creates a new variable containing predictions such as fitted values, standard errors, residuals, and differences between the linear predictions.

## **Menu for predict**

Statistics > Postestimation

## **Syntax for predict**

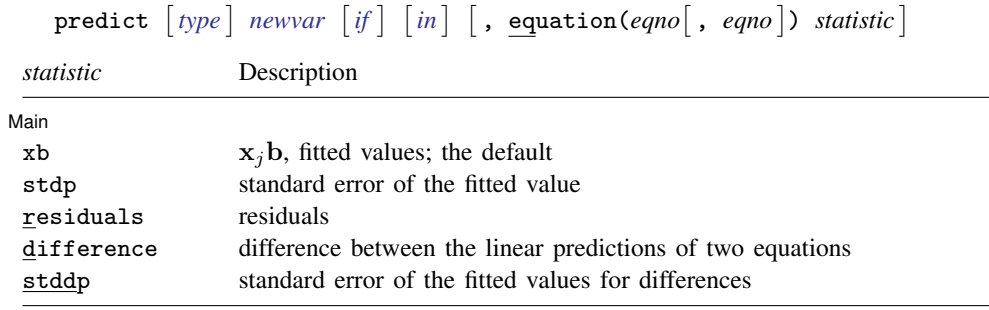

These statistics are available both in and out of sample; type predict . . . if e(sample) . . . if wanted only for the estimation sample.

## **Options for predict**

**Main** Main <u>in the community of the community of the community of the community of the community of the community of the community of the community of the community of the community of the community of the community of the commu</u>

 $\overline{a}$ 

equation(*eqno* , *eqno* ) specifies the equation to which you are referring.

equation() is filled in with one *eqno* for the xb, stdp, and residuals options. equation(#1) would mean that the calculation is to be made for the first equation (that is, for the first dependent variable), equation(#2) would mean the second, and so on. You could also refer to the equations by their names. equation(income) would refer to the equation named income and equation(hours), to the equation named hours.

If you do not specify equation(), results are the same as if you had specified equation(#1).

difference and stddp refer to between-equations concepts. To use these options, you must specify two equations, for example, equation(#1,#2) or equation(income,hours). When two equations must be specified, equation() is required. With equation(#1,#2), difference computes the prediction of equation(#1) minus the prediction of equation(#2).

xb, the default, calculates the fitted values—the prediction of  $x_i$ b for the specified equation.

stdp calculates the standard error of the prediction for the specified equation (the standard error of the estimated expected value or mean for the observation's covariate pattern). The standard error of the prediction is also referred to as the standard error of the fitted value.

residuals calculates the residuals.

difference calculates the difference between the linear predictions of two equations in the system. stddp calculates the standard error of the difference in linear predictions  $(x_{1j}b - x_{2j}b)$  between equations 1 and 2.

<span id="page-2-0"></span>For more information on using [predict](https://www.stata.com/manuals/rpredict.pdf#rpredict) after multiple-equation estimation commands, see [R] predict.

# **margins**

## **Description for margins**

margins estimates margins of responses for linear predictions, fitted values, and differences between the linear predictions.

## **Menu for margins**

Statistics > Postestimation

## **Syntax for margins**

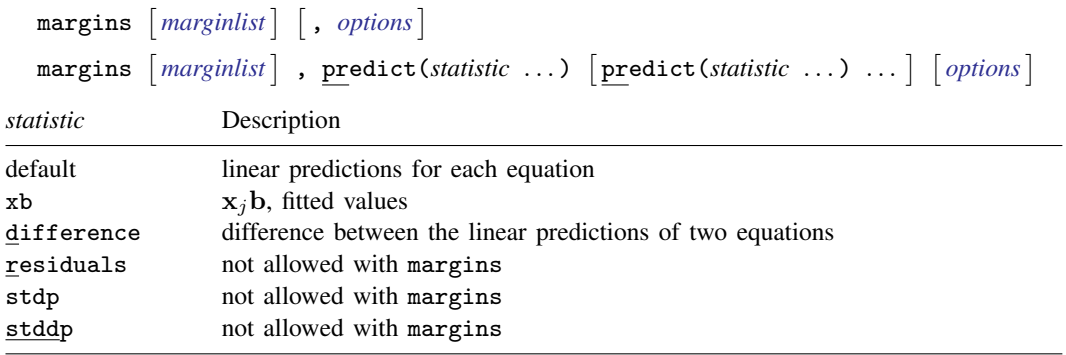

xb defaults to the first equation.

Statistics not allowed with margins are functions of stochastic quantities other than e(b). For the full syntax, see [R] [margins](https://www.stata.com/manuals/rmargins.pdf#rmargins).

## <span id="page-3-0"></span>**manovatest**

#### **Description of manovatest**

manovatest provides multivariate tests involving *term*s or linear combinations of the underlying design matrix from the most recently fit manova. The four multivariate test statistics are Wilks's lambda, Pillai's trace, Lawley–Hotelling trace, and Roy's largest root. The format of the output is similar to that shown by [manova](https://www.stata.com/manuals/mvmanova.pdf#mvmanova); see [MV] manova.

#### **Menu for manovatest**

Statistics > Multivariate analysis > MANOVA, multivariate regression, and related > Multivariate tests after MANOVA

#### **Syntax for manovatest**

manovatest *term [term ...*] *[/ term [term ...*]] [, ytransform(*matname*)] manovatest , test(*matname*) - ytransform(*matname*) manovatest , showorder

where *term* is a term from the *termlist* in the previously run manova.

collect is allowed with manovatest; see [U[\] 11.1.10 Prefix commands](https://www.stata.com/manuals/u11.pdf#u11.1.10Prefixcommands).

#### **Options for manovatest**

ytransform(*matname*) specifies a matrix for transforming the y variables (the *[depvarlist](https://www.stata.com/manuals/u11.pdf#u11.4varnameandvarlists)* from manova) as part of the test. The multivariate tests are based on  $(AEA')^{-1}(AHA')$ . By default, A is the identity matrix.  $y$ transform() is how you specify an A matrix to be used in the multivariate tests. Specifying ytransform() provides the same results as first transforming the y variables with  $Y\overrightarrow{A}'$ , where  $Y$  is the matrix formed by binding the y variables by column and A is the matrix stored in *matname*; then performing manova on the transformed y's; and finally running manovatest without ytransform().

The number of columns of *matname* must equal the number of variables in the *depvarlist* from manova. The number of rows must be less than or equal to the number of variables in the *depvarlist* from manova. *matname* should have columns in the same order as the *depvarlist* from manova. The column and row names of *matname* are ignored.

When ytransform() is specified, a listing of the transformations is presented before the table containing the multivariate tests. You should examine this table to verify that you have applied the transformation you desired.

test(*matname*) is required with the second syntax of manovatest. The rows of *matname* specify linear combinations of the underlying design matrix of the MANOVA that are to be jointly tested. The columns correspond to the underlying design matrix (including the constant if it has not been suppressed). The column and row names of *matname* are ignored.

A listing of the constraints imposed by the test() option is presented before the table containing the multivariate tests. You should examine this table to verify that you have applied the linear combinations you desired. Typing manovatest, showorder allows you to examine the ordering of the columns for the design matrix from the MANOVA.

showorder causes manovatest to list the definition of each column in the design matrix. showorder is not allowed with any other option or when *term*s are specified.

## <span id="page-4-0"></span>**test**

# **Description for test**

In addition to the standard syntax of [test](https://www.stata.com/manuals/rtest.pdf#rtest) (see  $[R]$  test), test after manova has two additionally allowed syntaxes; see below. test performs Wald tests of expressions involving the coefficients of the underlying regression model. Simple and composite linear hypotheses are possible.

## **Menu for test**

Statistics > Multivariate analysis > MANOVA, multivariate regression, and related > Wald test after MANOVA

## **Syntax for test**

In addition to the standard syntax of [test](https://www.stata.com/manuals/rtest.pdf#rtest) (see  $[R]$  test), test after manova also allows the following.

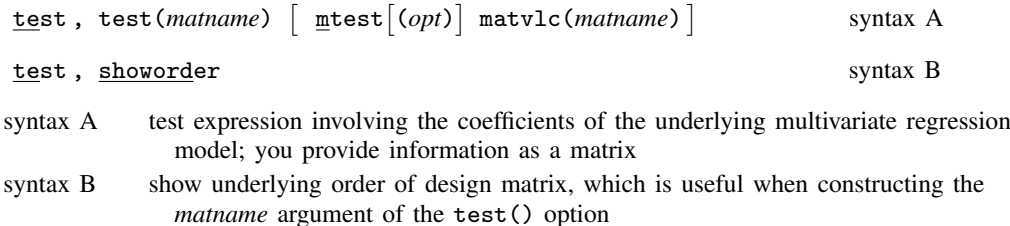

# **Options for test**

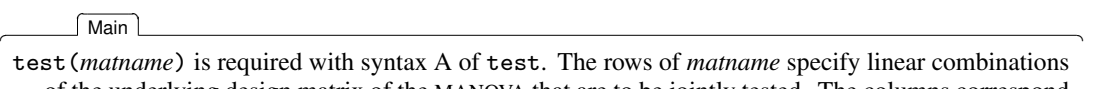

of the underlying design matrix of the MANOVA that are to be jointly tested. The columns correspond to the underlying design matrix (including the constant if it has not been suppressed). The column and row names of *matname* are ignored.

A listing of the constraints imposed by the test() option is presented before the table containing the tests. You should examine this table to verify that you have applied the linear combinations you desired. Typing test, showorder allows you to examine the ordering of the columns for the design matrix from the MANOVA.

*matname* should have as many columns as the number of dependent variables times the number of columns in the basic design matrix. The design matrix is repeated for each dependent variable.

showorder causes test to list the definition of each column in the design matrix. showorder is not allowed with any other option.

Options Options

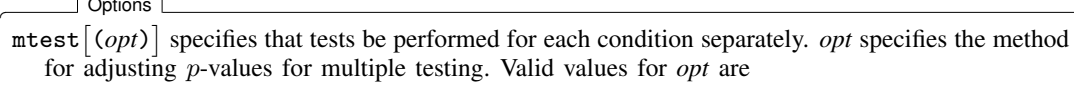

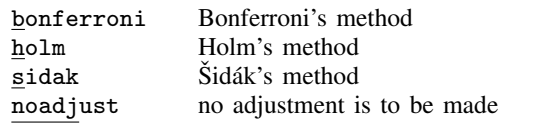

Specifying mtest without an argument is equivalent to specifying mtest(noadjust).

The following option is available with test after manova but is not shown in the dialog box:

<span id="page-5-0"></span>matvlc(*matname*), a programmer's option, saves the variance–covariance matrix of the linear combinations involved in the suite of tests. For the test of  $H_0$ :  $L\mathbf{b} = \mathbf{c}$ , what is returned in *matname* is LVL', where V is the estimated variance–covariance matrix of b.

## **Remarks and examples [stata.com](http://stata.com)**

◁

Several postestimation tools are available after manova. We demonstrate these tools by extending examples [1](https://www.stata.com/manuals/mvmanova.pdf#mvmanovaRemarksandexamplesOne-wayMANOVAwithbalanceddata), [2,](https://www.stata.com/manuals/mvmanova.pdf#mvmanovaRemarksandexamplesOne-wayMANOVAwithunbalanceddata) [4,](https://www.stata.com/manuals/mvmanova.pdf#mvmanovaRemarksandexamplesTwo-wayMANOVAwithunbalanceddata) and [8](https://www.stata.com/manuals/mvmanova.pdf#mvmanovaRemarksandexamplesMANOVAwithnesteddata) of [MV] **[manova](https://www.stata.com/manuals/mvmanova.pdf#mvmanova)**.

 $\triangleright$  Example 1: test and lincom

[Example 1](https://www.stata.com/manuals/mvmanova.pdf#mvmanovaRemarksandexamplesOne-wayMANOVAwithbalanceddata) of [MV] **[manova](https://www.stata.com/manuals/mvmanova.pdf#mvmanova)** presented a balanced one-way MANOVA on the rootstock data.

```
. use https://www.stata-press.com/data/r18/rootstock
(Table 6.2. Rootstock data, Rencher and Christensen (2012))
. manova y1 y2 y3 y4 = rootstock
 (output omitted )
```
test provides Wald tests on expressions involving the underlying coefficients of the model, and lincom provides linear combinations along with standard errors and confidence intervals.

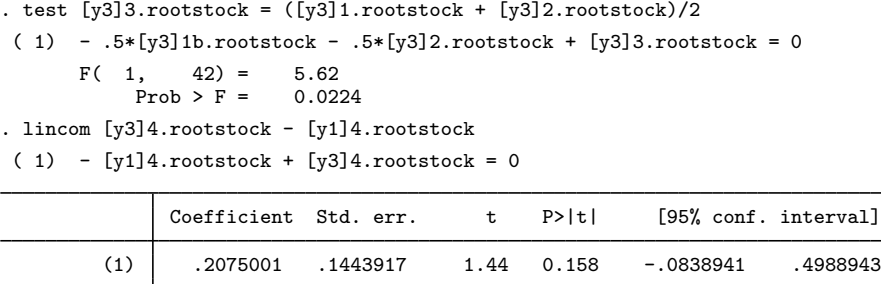

If the equation portion of the expression is omitted, the first equation (first dependent variable) is assumed.

The manovatest postestimation command provides multivariate tests of *term*s or linear combinations of the underlying design matrix from the most recent MANOVA model.

#### Example 2: manovatest

In [example 2](https://www.stata.com/manuals/mvmanova.pdf#mvmanovaRemarksandexamplesOne-wayMANOVAwithunbalanceddata) of [MV] [manova](https://www.stata.com/manuals/mvmanova.pdf#mvmanova), a one-way MANOVA on the metabolic dataset was shown.

```
. use https://www.stata-press.com/data/r18/metabolic
(Table 4.5. Metabolic comparisons of rabbits, Rencher (1998))
. manova y1 y2 = group
 (output omitted )
```
manovatest can test *term*s from the preceding manova. Here we test the group term from our one-way MANOVA:

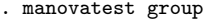

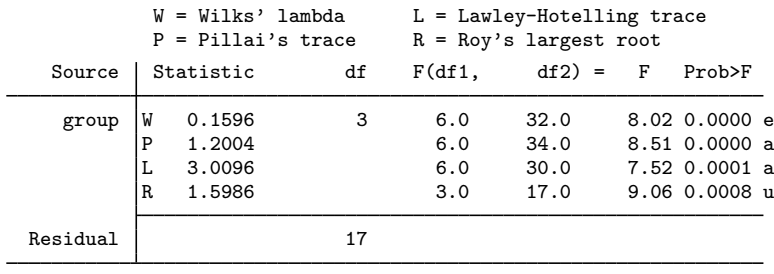

 $e = exact$ ,  $a = approximate$ ,  $u = upper$  bound on  $F$ 

Using manovatest to test model *term*s is not interesting here. It merely repeats information already presented by manova. Later we will see useful applications of *term* testing via manovatest.

manovatest can also be used to test linear combinations of the underlying design matrix of the MANOVA model. Whereas the MANOVA indicates that there are differences in the groups, it does not indicate the nature of those differences. Rencher discusses three linear contrasts of interest for this example: group one (the control) versus the rest, group four versus groups two and three, and group two versus group three. The test() option of manovatest allows us to test these hypotheses.

Because we did not use the noconstant option with our manova, the underlying parameterization of the design matrix has the last column corresponding to the constant in the model, whereas the first four columns correspond to the four groups of rabbits. The showorder option of manovatest illustrates this point. The tests on the three contrasts of interest follow.

```
. manovatest, showorder
Order of columns in the design matrix
    1: (group==1)
    2: (group==2)
    3: (group==3)
    4: (group==4)
    5: _cons
. matrix c1 = (3,-1,-1,-1,0). manovatest, test(c1)
Test constraint<br>(1) 3*1.\text{grav}3*1.group - 2.group - 3.group - 4.group = 0W = Wilks' lambda L = Lawley-Hotelling trace
                   P = Pillai's trace R = Roy's largest root
           Source Statistic df F(df1, \ddot{d}f2) = F Prob>F
        manovatest W 0.4063 1 2.0 16.0 11.69 0.0007 e
                  P 0.5937 2.0 16.0 11.69 0.0007 e
                  L 1.4615 2.0 16.0 11.69 0.0007 e
                  R 1.4615 2.0 16.0 11.69 0.0007 e
          Residual 17
```
 $e = exact, a = approximate, u = upper bound on F$ 

. matrix  $c2 = (0,-1,-1,2,0)$ 

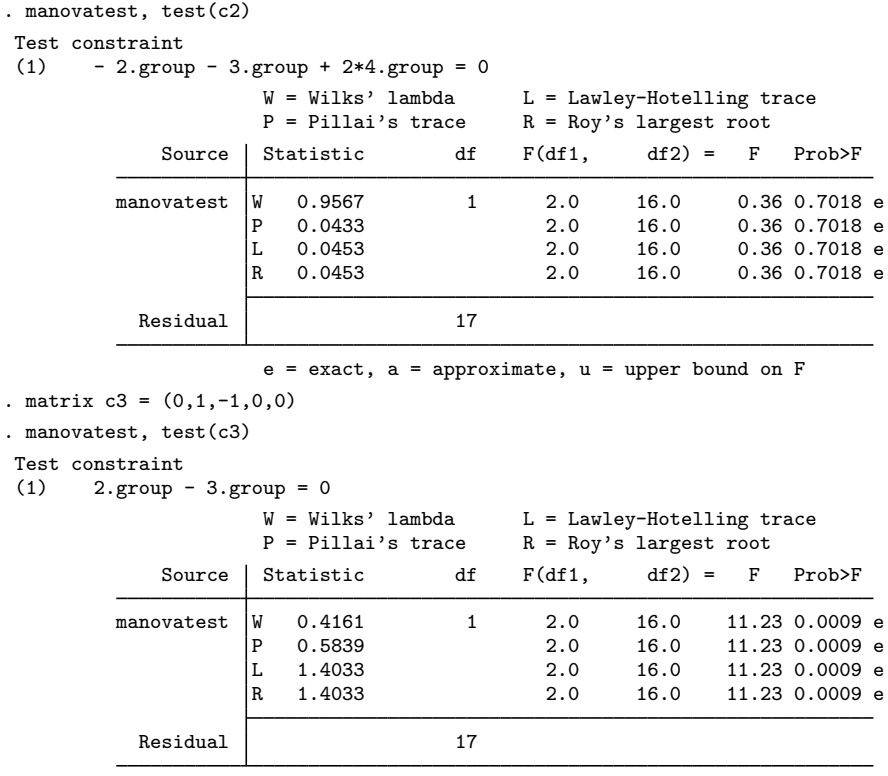

 $e = exact$ ,  $a = approximate$ ,  $u = upper$  bound on  $F$ 

Because there is only 1 degree of freedom for each of the hypotheses, the  $F$  tests are exact (and identical for the four multivariate methods). The first test indicates that the mean vector for the control group is significantly different from the mean vectors for the other three groups. The second test, with a p-value of  $0.7018$ , fails to reject the null hypothesis that group four equals groups two and three. The third test, with a  $p$ -value of 0.0009, indicates differences between the mean vectors of groups two and three.

Rencher also tests using weighted orthogonal contrasts. manovatest can do these tests as well.

```
. matrix c1w = (14, -7, -5, -2, 0). manovatest, test(c1w)
Test constraint<br>(1) 14*1.\text{g}14*1.group - 7*2.group - 5*3.group - 2*4.group = 0W = Wilks' lambda L = Lawley-Hotelling trace<br>P = Pillai's trace R = Roy's largest root
                                                R = Roy's largest rootSource Statistic df F(df1, df2) = F Prob>F
          manovatest |W 0.3866 1 2.0 16.0 12.70 0.0005 e<br>P 0.6134 2.0 16.0 12.70 0.0005 e
                       P 0.6134 2.0 16.0 12.70 0.0005 e<br>L 1.5869 2.0 16.0 12.70 0.0005 e
                       L 1.5869 2.0 16.0 12.70 0.0005 e
                                                                   12.70 0.0005 e
            Residual 17
                        e = exact, a = approximate, u = upper bound on F
```

```
. matrix c2w = (0, -7, -5, 12, 0)
```
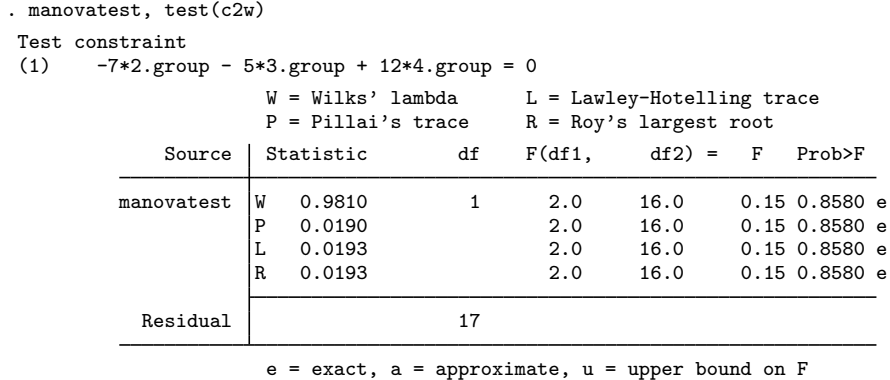

These two weighted contrasts do not lead to different conclusions compared with their unweighted counterparts.

## □ Technical note

manovatest, test(*matname*) displays the linear combination (labeled "Test constraint") indicated by *matname*. You should examine this listing to make sure that the matrix you specify in test() provides the test you want.

 $\Box$ 

 $\overline{\mathcal{L}}$ 

The margins postestimation command provides, among other things, tables of predicted means and confidence intervals that are based on the most recently fit model.

## Example 3: Margins, contrasts, and predictions

[Example 4](https://www.stata.com/manuals/mvmanova.pdf#mvmanovaRemarksandexamplesTwo-wayMANOVAwithunbalanceddata) of [MV] [manova](https://www.stata.com/manuals/mvmanova.pdf#mvmanova) presented a two-way MANOVA model on the jaw data.

```
. use https://www.stata-press.com/data/r18/jaw
(Table 4.6. Two-way unbalanced data for fractures of the jaw, Rencher (1998))
. manova y1 y2 y3 = gender fracture gender#fracture
 (output omitted )
```
The interaction term, gender#fracture, was significant. margins may be used to examine the interaction; see [R] [margins](https://www.stata.com/manuals/rmargins.pdf#rmargins).

. margins gender#fracture, predict(equation(y1))

Adjusted predictions  $\blacksquare$ 

Expression: Linear prediction, predict(equation(y1))

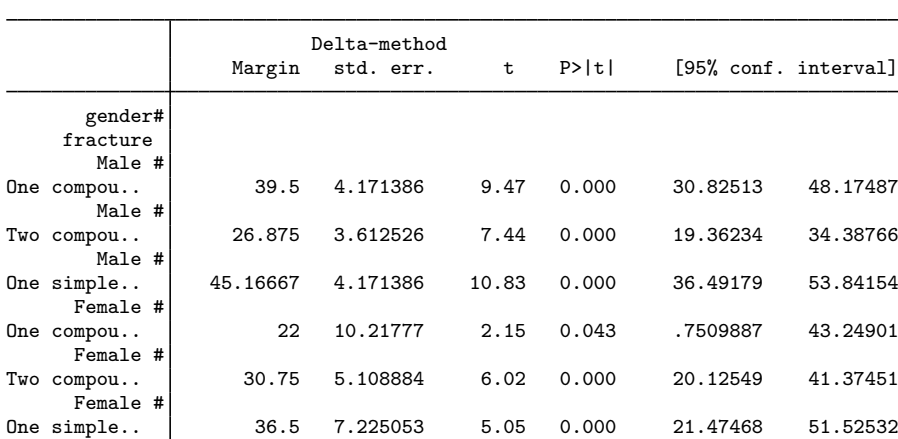

. margins gender#fracture, predict(equation(y2))

Expression: Linear prediction, predict(equation(y2))

Adjusted predictions Number of obs = 27

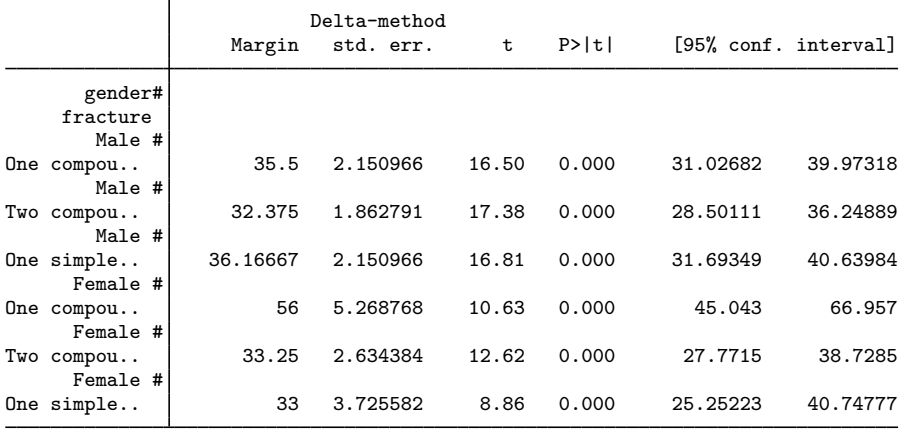

. margins gender#fracture,  $predict(equation(y3))$ 

Adjusted predictions  $\blacksquare$ 

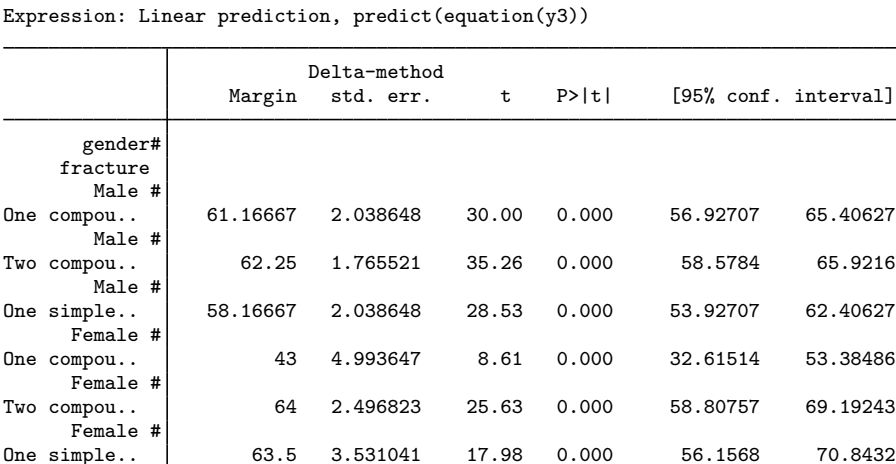

The first margins table shows the predicted mean (marginal mean), standard error, z statistic,  $p$ -value, and confidence interval of y1 (age of patient) for each combination of fracture and gender. The second and third margins tables provide this information for y2 (blood lymphocytes) and y3 (blood polymorphonuclears). These three tables of predictions are the same as those you would obtain from margins after running anova for each of the three dependent variables separately.

The predicted  $y^2$  value is larger than the predicted  $y^3$  value for females with one compound fracture. For the other five combinations of gender and fracture, the relationship is reversed. There is only 1 observation for the combination of female and one compound fracture.

There are nine possible contrasts if we contrast women with men for every fracture type and every dependent variable. We will use contrast to estimate all nine contrasts and apply Scheffé's adjustment for multiple comparisons.

. contrast gender@fracture#\_eqns, mcompare(scheffe) Contrasts of marginal linear predictions Margins: asbalanced

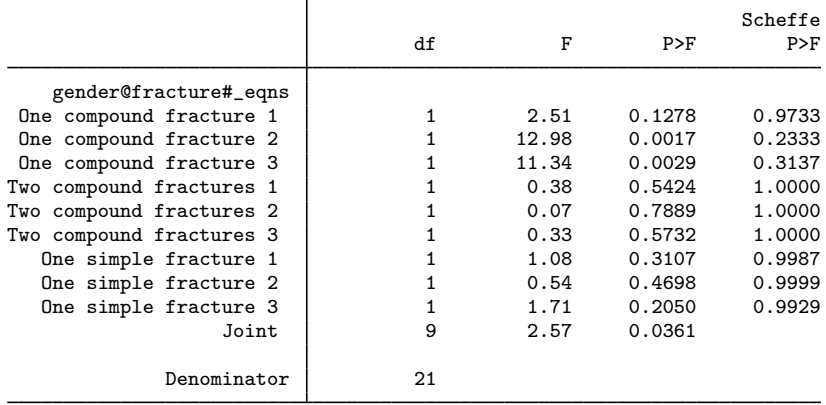

Note: Scheffe-adjusted p-values are reported for tests on individual contrasts only.

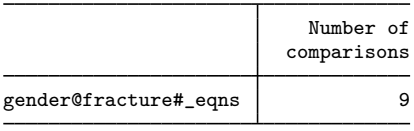

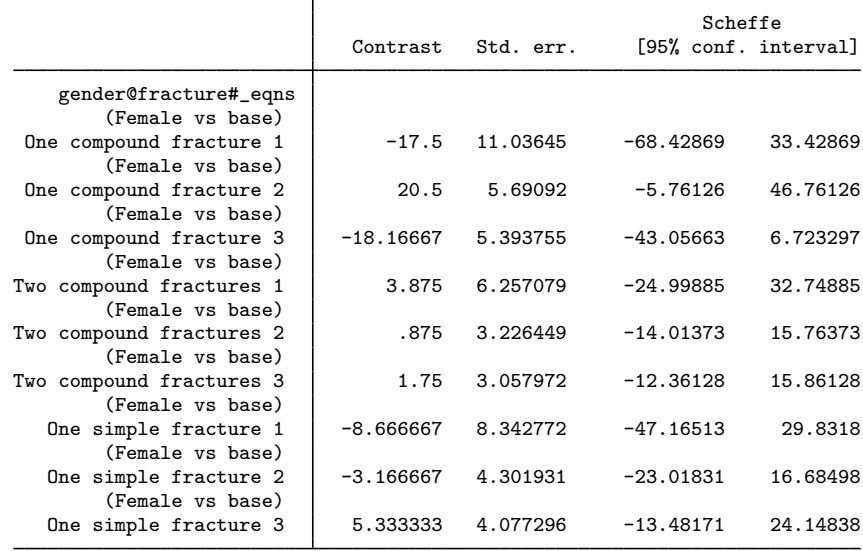

Women do not differ significantly from men in any of the nine comparisons.

Let's examine the residuals with the predict command:

- . predict y1res, residual equation(y1)
- . predict y2res, residual equation(y2)
- . predict y3res, residual equation(y3)
- . list gender fracture y1res y2res y3res

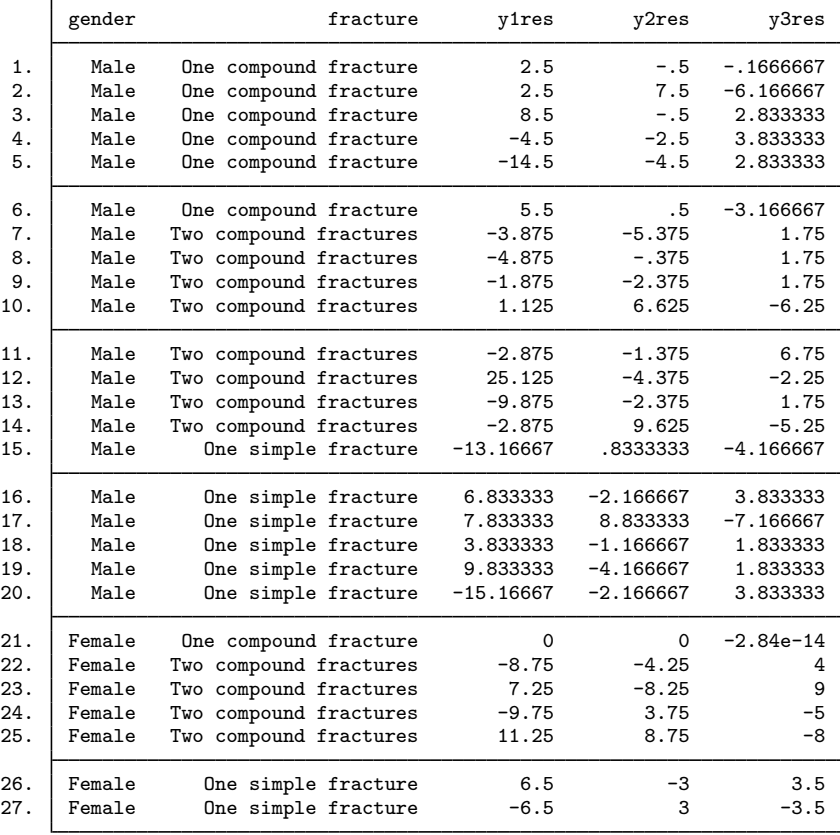

The single observation for a female with one compound fracture has residuals that are within roundoff of zero. With only 1 observation for that cell of the design, this MANOVA model is forced to fit to that point. The largest residual (in absolute value) appears for observation 12, which has an age 25.125 higher than the model prediction for a male with two compound fractures.

 $\blacktriangleleft$ 

## Example 4: manovatest

[Example 8](https://www.stata.com/manuals/mvmanova.pdf#mvmanovaRemarksandexamplesMANOVAwithnesteddata) of [MV] [manova](https://www.stata.com/manuals/mvmanova.pdf#mvmanova) presents a nested MANOVA on the videotrainer data.

```
. use https://www.stata-press.com/data/r18/videotrainer, clear
```

```
(Video training)
```

```
. manova primary extra = video / store|video / associate|store|video /,
```

```
> dropemptycells
 (output omitted )
```
The MANOVA indicated that store was not significant.

You decide to follow the rule of thumb that says to pool terms whose  $p$ -values are larger than 0.25. Wilks's lambda reports a p-value of 0.5775 for the test of store video (see [example 8](https://www.stata.com/manuals/mvmanova.pdf#mvmanovaRemarksandexamplesMANOVAwithnesteddata) of [MV] [manova](https://www.stata.com/manuals/mvmanova.pdf#mvmanova)). You decide to pool the store and associate terms in the MANOVA to gain power for the test of video. The forward-slash notation of manova is also allowed with manovatest to indicate nonresidual error terms. Here is the multivariate test of video using the pooled store and associate terms and then the multivariate test of the pooled term:

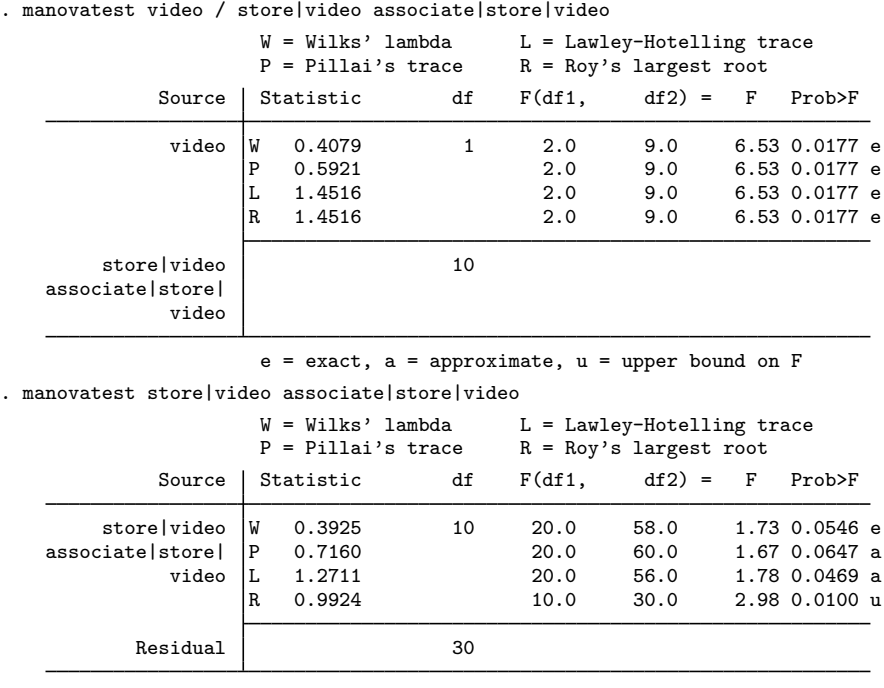

 $e = exact$ ,  $a = approximate$ ,  $u = upper$  bound on  $F$ 

Pooling store with associate helps increase the power for the test of video.

You can show the univariate analysis for one of your dependent variables by using the ytransform() option of manovatest:

```
. mat primonly = (1,0). manovatest video / store|video associate|store|video, ytransform(primonly)
Transformation of the dependent variables
(1) primary
                        W = Wilks' lambda L = Lawley-Hotelling trace<br>P = Pillai's trace R = Roy's largest root
                                                 R = Roy's largest rootSource Statistic df F(df1, df2) = F Prob>F
                video \begin{array}{cccc} \n\text{W} & 0.8449 & 1 & 1.0 & 10.0 & 1.84 \ 1.0 & 1.0 & 1.84 \ 0.2053 \ e & 1.0 & 1.0 & 1.84 \ 0.2053 \ e & 1.0 & 1.0 & 1.84 \ \end{array}P 0.1551 1.0 10.0 1.84 0.2053 e<br>L 0.1835 1.0 10.0 1.84 0.2053 e
                       L 0.1835 1.0 10.0 1.84 0.2053 e
                                                                      1.84 0.2053 e
         store|video | 10
    associate|store|
               video
                        e = exact, a = approximate, u = upper bound on F. manovatest store|video associate|store|video, ytransform(primonly)
Transformation of the dependent variables
(1) primary
                        W = Wilks' lambda L = Lawley-Hotelling trace
                        P = Pillai's trace R = Roy's largest root
               Source Statistic df F(df1, df2) = F Prob>F
         store|video |W 0.6119 10 10.0 30.0 1.90 0.0846 e<br>
iate|store| P 0.3881 10.0 30.0 1.90 0.0846 e
    associate|store| P 0.3881 10.0 30.0<br>
video L 0.6344 10.0 30.0
               video L 0.6344 10.0 30.0 1.90 0.0846 e<br>R 0.6344 10.0 30.0 1.90 0.0846 e
                                                                      1.90 0.0846 e
            Residual 30
                        e = exact, a = approximate, u = upper bound on F
```
See the second manova run from [example 8](https://www.stata.com/manuals/mvmanova.pdf#mvmanovaRemarksandexamplesMANOVAwithnesteddata) of [MV] [manova](https://www.stata.com/manuals/mvmanova.pdf#mvmanova) for an alternate way of pooling the terms by refitting the MANOVA model.

 $\blacktriangleleft$ 

See [examples 6](https://www.stata.com/manuals/mvmanova.pdf#mvmanovaRemarksandexamplesex_MANCOVA), [10,](https://www.stata.com/manuals/mvmanova.pdf#mvmanovaRemarksandexamplesMANOVAwithrepeated-measuresdata) [11,](https://www.stata.com/manuals/mvmanova.pdf#mvmanovaRemarksandexamplesex_RandBlockRepMeasures) [12,](https://www.stata.com/manuals/mvmanova.pdf#mvmanovaRemarksandexamplesex_MANOVAdepvareffects) and [13](https://www.stata.com/manuals/mvmanova.pdf#mvmanovaRemarksandexamplesex_MANOVAmultipledepvareffects) of [MV] [manova](https://www.stata.com/manuals/mvmanova.pdf#mvmanova) for more examples of manovatest, including examples involving both the test() and the ytransform() options.

# <span id="page-15-0"></span>**Stored results**

manovatest stores the following in  $r()$ :

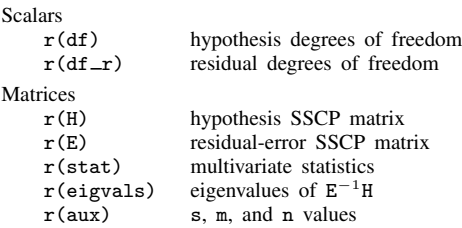

test after manova stores the following in  $r()$ :

**Scalars** 

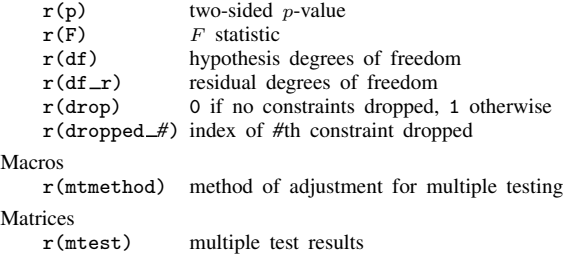

# <span id="page-15-1"></span>**Methods and formulas**

<span id="page-15-2"></span>See [MV] [manova](https://www.stata.com/manuals/mvmanova.pdf#mvmanova) for methods and formulas for the multivariate tests performed by manovatest.

# **Also see**

[MV] **[manova](https://www.stata.com/manuals/mvmanova.pdf#mvmanova)** — Multivariate analysis of variance and covariance

[MV] [screeplot](https://www.stata.com/manuals/mvscreeplot.pdf#mvscreeplot) — Scree plot of eigenvalues

[U[\] 20 Estimation and postestimation commands](https://www.stata.com/manuals/u20.pdf#u20Estimationandpostestimationcommands)

Stata, Stata Press, and Mata are registered trademarks of StataCorp LLC. Stata and Stata Press are registered trademarks with the World Intellectual Property Organization of the United Nations. StataNow and NetCourseNow are trademarks of StataCorp LLC. Other brand and product names are registered trademarks or trademarks of their respective companies. Copyright (c) 1985–2023 StataCorp LLC, College Station, TX, USA. All rights reserved.

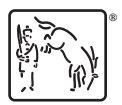

For suggested citations, see the FAQ on [citing Stata documentation](https://www.stata.com/support/faqs/resources/citing-software-documentation-faqs/).